# **Créer un modèle pour Joomla 1.5**

Dans le dossier **templates** de Joomla, créer un **nouveau dossier** au nom du modèle (lettres-chiffres-tirets, éviter caractères accentués et spéciaux)

Dans ce dossier template/*nom\_du\_modèle*, créer :

- un fichier **index.php** qui contient le modèle de la page (noter que ce fichier peu<sup>t</sup> inclure d'autres fichiers php, placés dans un sous-répertoire par exemple pour un meilleur rangement)
- un fichier **templateDetails.xml** qui décrit le modèle ; il donne des informations sur le modèle : son nom, l'auteur, sa version et le nom de l'image d'aperçu <sup>+</sup> pour l'installation du modèle, le chemin des différents éléments utilisés (images, feuille de style). N.B. : Dans <name>...</name>, il faut mettre exactement le nom du dossier du modèle ; ce sera le nom du modèle.
- si possible, une image miniature du modèle, à appeler **template\_thumbnail.png** (taille : environ 200 px en largeur par 150 px en hauteur)
- éventuellement un "favicon", fichier **favicon.ico** (icône de 16 <sup>x</sup> 16 px qui <sup>s</sup>'affichera à gauche de l'adresse internet, dans la fenêtre du navigateur)
- éventuellement un fichier vide **index.html**, pour protéger le dossier contre un accès direct aux fichiers via internet
- éventuellement un fichier **params.ini**, qui contient des variables PHP avec des valeurs par défaut ; ces variables pourron<sup>t</sup> être modifiées dans l'interface administrateur, et serviront pour modifier l'aspect des pages (voir la balise <body ...> du modèle rhuk\_milkyway)

Le modèle est automatiquement reconnu, une fois qu'il est placé dans le dossier templates (grâce au fichier templatesDetails.xml).

En cas de problème, vérifier les fichiers *index.php* et *templateDetails.xml*, le problème vient en général d'un de ces deux fichiers.

Dossiers et fichiers couramment utilisés pour un modèle (mais qui néanmoins peuven<sup>t</sup> être choisis différemment) : Sous-dossier *css* : il contient *template.css*, feuille de style du modèle <sup>+</sup> fichier *index.html* vide, pour le verrouillage Sous-dossier *images* : images utilisées dans le modèle, au format gif, jpeg ou png <sup>+</sup> fichier *index.html* vide, pour le verrouillage

### **Fichier index.php** (version du fichier index.php, à partir du modèle rhuk\_milkyway <sup>+</sup> variantes du modèle beez)

#### <?php

*/\*\**

*\* @copyright Copyright (C) 2005 - 2007 Open Source Matters. All rights reserved.*

*\* @license GNU/GPL, see LICENSE.php*

- *\* Joomla! is free software. This version may have been modified pursuant*
- *\* to the GNU General Public License, and as distributed it includes or*
- *\* is derivative of works licensed under the GNU General Public License or*
- *\* other free or open source software licenses.*
- *\* See COPYRIGHT.php for copyright notices and details.*

```
*/
```

```
defined( '_JEXEC' ) or die( 'Restricted access' );
```
#### *// voir Note 1 - lignes supplémentaires dans le modèle beez*

```
?>
```

```
<!DOCTYPE html PUBLIC "-//W3C//DTD XHTML 1.0 Transitional//EN" "http://www.w3.org/TR/xhtml1/DTD/xhtml1-transitional.dtd">
<html xmlns="http://www.w3.org/1999/xhtml" xml:lang="<?php echo $this->language; ?>" lang="<?php echo $this->language; ?>" >
```
#### **<head>**

**<jdoc:include type=**"head" **/>**

```
<!-- Pas de balises META (utf-8, description, author, etc.), ni de balise TITLE -->
```

```
<link rel="stylesheet" href="templates/system/css/system.css" type="text/css" />
<link rel="stylesheet" href="templates/system/css/general.css" type="text/css" />
<!-- les deux lignes ci-dessus semblent pouvoir être supprimées (elles n'existent pas dans le modèle beez) --><!-- voir Note 2 - appel CSS fonction d'un paramètre -->
```
**<link rel=**"stylesheet" **href=**"templates/<?php **echo** \$this->template ?>/*css*/template.css" **type=**"text/css" **/>** <! -- un link pour chacune des feuilles de style utilisées - autre écriture possible, en absolu : href="<?php echo \$this->baseurl ?>/templates/nom\_du\_modèle/css/..." -->

```
<!--[if lte IE 6]> <!-- éventuellement, une feuille de style pour IE version 6 ou inférieure -->
       <link href="templates/beez/css/ieonly.css" rel="stylesheet" type="text/css" />
\langle! [endif] \rightarrow<!--[if IE 7]> <!-- éventuellement, une feuille de style pour IE version 7 -->
       <link href="templates/beez/css/ie7only.css" rel="stylesheet" type="text/css" />
\langle! [endif] \rightarrow
```

```
<script type="text/javascript" src="templates/<?php echo $this->template ?>/javascript/mes_fonctions.js"></script>
<!-- éventuellement, appel à un fichier contenant des fonctions Javascript -->
```
#### **</head>**

**<!--** *FIN DE L'EN-TETE* **-->**

#### **<body>** *<!-- voir Note 3 - attributs supplémentaires dans le modèle rhuk\_milkywayz : id et classes -->*

<! −− puis les blocs qui contiendront les différentes positions de la feuille sont indiquées de la façon suivante : -

#### **<div>**

```
<jdoc:include type="modules" name="top" />
```
**</div>**

<!-- parfois, un attribut style="..." suit les attributs type="modules" name="..." et parfois à la suite un attribut headerLevel="3" par exemple--> **<!--** *parfois apparaît une ligne <jdoc:include type="message" /> : messages (d'erreur) de Joomla* **-->**

**<jdoc:include type=**"component" **/><!--** *ICI LE CONTENU PRINCIPAL DES PAGES <sup>+</sup> CONTENU DES ARTICLES* **-->**

```
<!-- et en bas, un module pour le débogage -->
      <jdoc:include type="modules" name="debug" />
```
**</body> </html>**

Noter que le fichier php qui sera créé par Joomla se trouvera deux niveaux plus haut que cet *index.php*  $\Rightarrow$  le chemin commence toujours par /templates/*nom\_modèle*/...

**Attention** : Pour toutes les balises images et autres objets Flash, etc. ne pas oublier de modifier si nécessaire le chemin par exemple, transformer src="images/logo.gif" en src="templates/<?php **echo** \$this->template ?>/images/logo.gif"

N.B. : pour un objet Flash, deux modifications  $\Rightarrow$  dans <object <u>data</u>="..."...> et dans <params name="movie" <u>value</u>="..." />

*Note 1* : Dans le modèle beez se trouve quatre autre lignes de PHP, juste avant le ?> qui précède <!DOCTYPE ...> :

```
$url = clone(JURI::getInstance());
$showRightColumn = $this->countModules('user1 or user2 or right or top');
$showRightColumn &= JRequest::getCmd('layout') != 'form';
$showRightColumn &= JRequest::getCmd('task') != 'edit'
```
*Note 2* : Le nom de la feuille de style à appeler dans la balise <link ...> peu<sup>t</sup> être fonction d'un paramètre PHP, comme dans le modèle "lichtenart joker" : href="templates/<?=\$this->template?>/css/<?=\$this->params->get('color');?>joker.css" ( bluejoker.css, greenjoker.css, etc.)

Note 3 : Dans le modèle rhuk\_milkyway, la balise <body> possède des classes en fonction de paramètres de couleur et de largeur qui sont renseignés dans le fichier params.ini :

**<body id=**"page\_bg" **class=** "color\_<?php **echo** \$this->params->get('colorVariation'); ?> bg\_<?php **echo** \$this->params->get('backgroundVariation'); ?> width<?php **echo** \$this->params->get('widthStyle'); ?>"**<sup>&</sup>gt;**

Rappel des **principales positions** proposées par Joomla 1.5 pour les **modules** :

**left** : à gauche du contenu principal *main*. **right** : à droite du contenu principal *main*. **top** : en haut du contenu principal *main (module de news, ou parfois menus horizontaux)*. **bottom** : en bas du contenu principal *main*. **inset** : Modules placés dans le secteur d'insertion. **banner** : bannière. **header** : en-tête de la page. **footer** : pied de page. **newsflash** : affichage des Newsflashs. **legals** : informations légales. [**pathway** : Position du pathway <sup>=</sup> chemin de navigation (utilité à voir, car dans Joomla 1.5, le pathway <sup>n</sup>'existe plus sous cette dénomination)] **breadcrumb** : pour publier le module breadcrumb qui remplace l'ancien pathway. <sup>=</sup> chemin de navigation [NOUVEAU DANS JOOMLA 1.5] **menu** : menu. navigation [NOUVEAU DANS JOOMLA 1.5] **user1** : position libre - par défaut : module *Latest News* **user2** : position libre - par défaut : module *Popular* **user3** : position libre - par défaut : module *Top Menu* **user4** : position libre - par défaut : module *Search* **user5** : position libre. **user6** : position libre. **user7** : position libre. **user8** : position libre. **user9** : position libre. **advert1** : pour les publicités. Certains les utilisent pour les bannières **advert2** : idem**advert3** : idem**icon** : Position certainement destinée à des icônes. **debug** : Emplacement destiné aux informations renvoyées par le débuggeur (pour la mise en place du modèle). Cette position est absente dans de nombreux templates (elle peu<sup>t</sup> être supprimée lorsque le modèle est au point). Lorsqu'elle est présente elle est généralement située après le footer.  $\textbf{submenu}:$  [NOUVEAU DANS JOOMLA  $1.5$ ]  $\Rightarrow$  voir utilisation  ${\sf status}:$  [NOUVEAU DANS JOOMLA  $1.5$ ]  $\Rightarrow$  voir utilisation **title** : [NOUVEAU DANS JOOMLA 1.5]  $\Rightarrow$  voir utilisation **syndicate** : [NOUVEAU DANS JOOMLA 1.5] - dans le modèle rhuk\_milyway, position utilisée pour afficher le flux RSS **cp** shell : [NOUVEAU DANS JOOMLA 1.5]  $\Rightarrow$  voir utilisation Plus 15 positions dont le nom peu<sup>t</sup> être choisi par le concepteur du modèle (noms de positions à déclarer dans l'administration du site : *Extension* - *Gestion des templates* - sous-menu *Position de module*) qui utilise elle-même le tutoriel de Papounet : *http://www.joomladraft.org/content/view/59/46/* - actuellement en relecture

Positions des modules d'après la page :

*http://joomla15.nicolas-ogier.info/doku.php?id=codage:correspondance:positions*

## **Points importants d'un modèle**

d'après la page : *http://joomla15.nicolas-ogier.info/doku.php?id=codage:correspondance:correspondance*

### **Contrôle d'accès au fichier index.php**

Cette ligne peu<sup>t</sup> <sup>s</sup>'avérer indispensable pour des raisons de sécurité dans l'index.php du template lorsqu'un chemin est utilisé dans un template particulier.

<?php defined( '\_JEXEC') or die( 'Direct Access to this location is not allowed.' ); ?>

### **Définition XHTML**

<html xmlns="http://www.w3.org/1999/xhtml" xml:lang="<?php echo \$this->language; ?>" lang="<?php echo \$this->language; ?>" dir="<?php echo \$this->direction; ?>">

### **Liaison avec la feuille de style**

<link rel="stylesheet" href="templates/<?php echo \$this->template ?>/css/template.css" type="text/css" />

### **Appel de l'en-tête** (balises meta, title, ...)

<jdoc:include type="head" />

### **Contenu principal** (auparavant MainBody dans Joomla 1.0)

<jdoc:include type="component" />

### **Bannière**

<jdoc:include type="**module**" name="banner"/> (noter que "banner" est au singulier)

#### **Autres modules**

 $\langle \cdot \rangle$  doc:include type="modules" name="user1" style="-1" /> (style: facultatif)

### **Pied de page**

<jdoc:include type="module" name="footer" style="-1" /> (style : facultatif)

### **Chemin de visite ou Fil d'Ariane ou pathway**

```
<jdoc:include type="module" name="breadcrumbs" style="-1" />
```
Pour les **modules** (y compris la bannière, le pied de page ou le chemin de visite), un attribut style peu<sup>t</sup> être défini dans la balise <jdoc ...>. S'il <sup>n</sup>'est pas présent, il est égal à -1 par défaut.

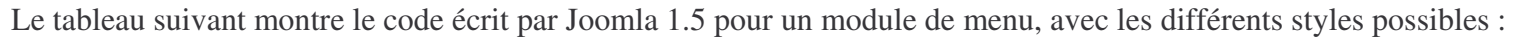

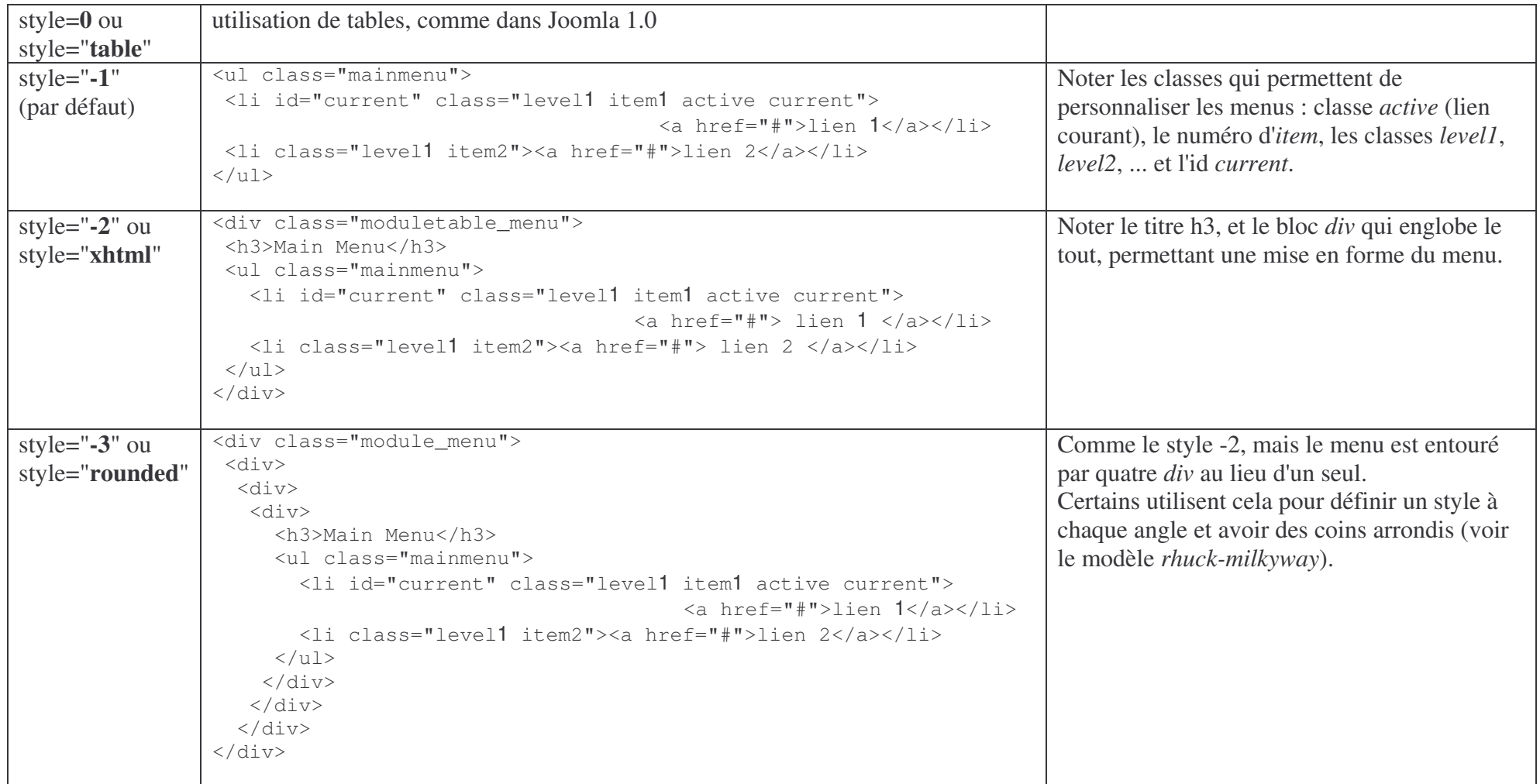

Tout autre paramètre que 0, -2 ou -3 est interprété comme un style égal à "-1" (style par défaut).

Toutes ces balises et ces classes facilitent la mise en forme des menus par les **feuilles de style**. Pour les aborder simplement ou pour avoir un aidemémoire sous la main, un livre conseillé par son auteur (c'est moi !) : *Premiers pas en CSS et HTML, par Francis Draillard, éditions Eyrolles*.